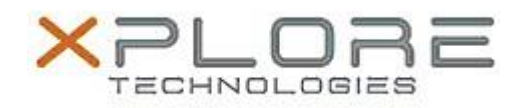

# Xplore Technologies Software Release Note

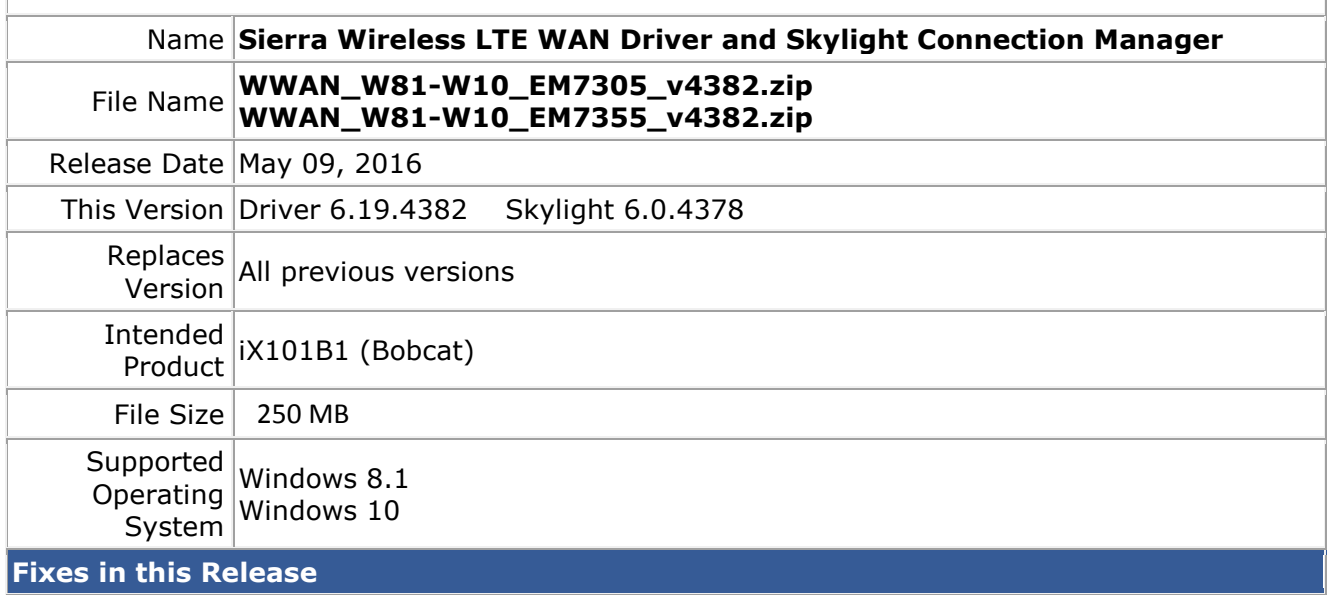

- Updated firmware images to latest 05.05.xx.xx
- Automatic firmware switching enhancements
- Prevent Selective Suspend when NMEA enabled
- Auto-connect logic enhancements
- Improved stability during power management events
- Fixed OTA APN update on Sprint

#### **What's New in this Release**

 $N/A$ 

# **Known Issues and Limitations**

 $N/A$ 

### **Installation and Configuration Instructions**

### **To install Driver 4382 and CM 4378, perform the following steps**:

- 1. Download the appropriate update and save to the directory location of your choice.
- 2. Unzip the file to a location on your local drive.
- 3. Double-click the driver installer (Generic73x5DriverSetup.exe) and follow the prompts.
- 4. Double-click the application installer (Skylight\_B4378.exe) and follow the prompts (optional for Windows 8.1 and 10).

# **Licensing**

Refer to your applicable end-user licensing agreement for usage terms.